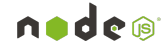

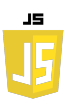

## **EXERCICES : ACCÉDER AU DOM**

Soit la page web html suivante :

```
<!DOCTYPE html>
<html>
<head>
     <title>Exercices DOM</title>
</head>
<body>
     <h1 id="titre">Bonjour le monde!</h1>
     <p class="paragraphe">Ceci est un paragraphe.</p>
     <p class="paragraphe">Ceci est un autre paragraphe.</p>
     <div>
         <p class="nested">Ceci est un paragraphe imbriqué.</p>
     </div>
     <script src="script.js"></script>
</body>
</html>
```
*Dans ce fichier HTML, vous avez un élément <h1> avec un id de "titre", deux éléments <p> avec une class de "paragraphe", et un élément <p> imbriqué avec une class de "nested". Le script JavaScript est inclus à la fin du body.*

*Vous pouvez créer un nouveau fichier JavaScript nommé "script.js" dans le même dossier que votre fichier HTML, et y écrire votre code JavaScript pour les exercices. Assurez-vous de charger ce fichier HTML dans un navigateur afin de tester votre code JavaScript.*

## **Exercice 1 :** Accéder à un élément par son ID

Dans votre fichier JavaScript, utilisez document.getElementById pour obtenir une référence à l'élément <h1> qui a l'ID "titre". Affichez cette référence dans la console.

## **Exercice 2 :** Accéder à plusieurs éléments par leur classe

Dans votre fichier JavaScript, utilisez document.getElementsByClassName pour obtenir une référence aux éléments <p> qui ont la classe "paragraphe". Parcourez la collection retournée et affichez chaque élément dans la console.

## **Exercice 3 :** Accéder à un élément par un sélecteur CSS

Dans votre fichier JavaScript, utilisez document.querySelector avec le sélecteur CSS approprié pour accéder à l'élément <p> qui a la classe "nested". Affichez cette référence dans la console.